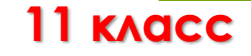

# **Моделирование корреляционных зависимостей**

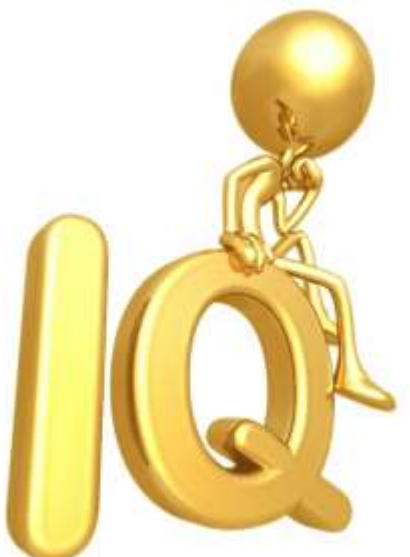

2020 год

.

### Цели урока

1.Систематизация представлений по корреляционному моделированию;

2. Развитие системно-аналитического стиля мышления на основе использования анализа, сравнения, обобщения, формализации информации, выявление причинноследственных связей.

## Задачи

1. Научиться определять с помощью табличного процессора и статистических функций наличие зависимости между факторами.

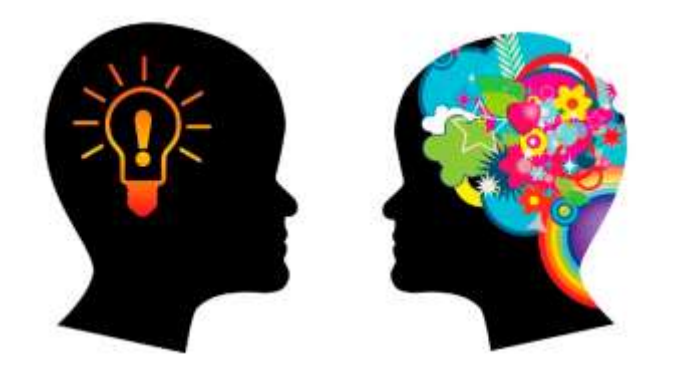

### Актуальность

Востребованность учащихся в будущем во многом зависит от их общего интеллекта. Корреляционное исследование может помочь ответить на вопрос, есть ли зависимость между успеваемостью учащихся и их общим интеллектом?

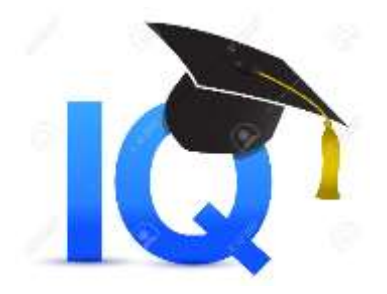

Зависимости между величинами, каждая из которых подвергается не контролируемому полностью разбросу, называются **корреляционными зависимостями**.

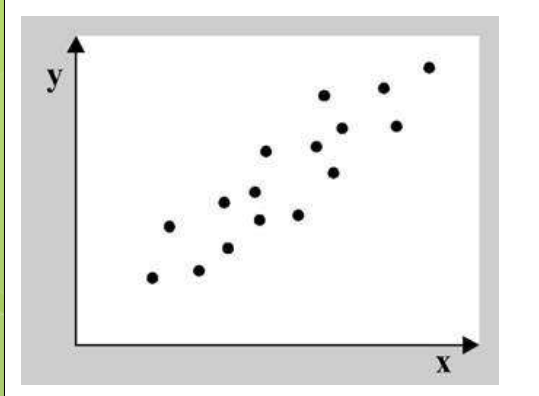

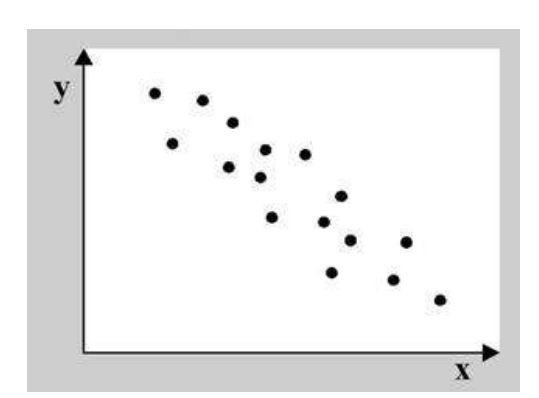

Прямая корреляция Обратная корреляция Отсутствие корреляции

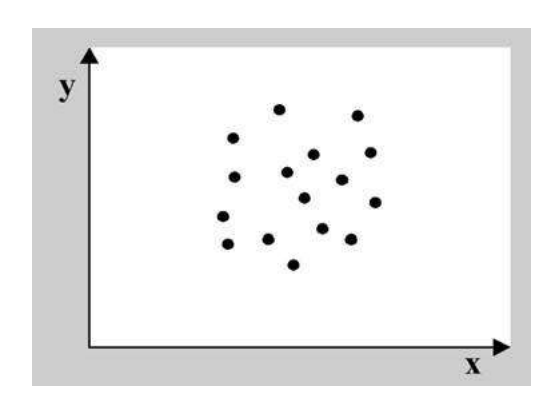

#### Этапы корреляционного анализа:

- Формирование совокупности однородных объектов и сбор исходной информации;
- Отбор основных влияющих параметров-аргументов (факторов);
- Принятие гипотезы о форме связи;
- Математическая обработка данных и получение моделей, а также статистических характеристик; Оценка и истолкование результатов.

Мерой корреляционной зависимости является величина, которая называется **коэффициентом корреляции.**

- коэффициент корреляции **р** есть число из диапазона от  $-1$  до  $+1$ ;
- если | **p** | приближается к 1, то имеет место сильная корреляция, если к 0, то слабая;

Формула Пирсона  $p_{xy} =$  $\sum (x_i - x_{cp})(y_i - y_{cp})$  $\sqrt{\sum (x_i - x_{cp})}$  $2 * \sum (y_i - y_{cp})^2$ 

## Алгоритм вычисления p в Exсel:

- ввести базовую информацию столбец значений х и столбец значений у;
- $\cdot$  в инструментах выбрать и открыть вкладку «Формулы»; в открывшейся вкладке выбрать «Вставка функции fx»;

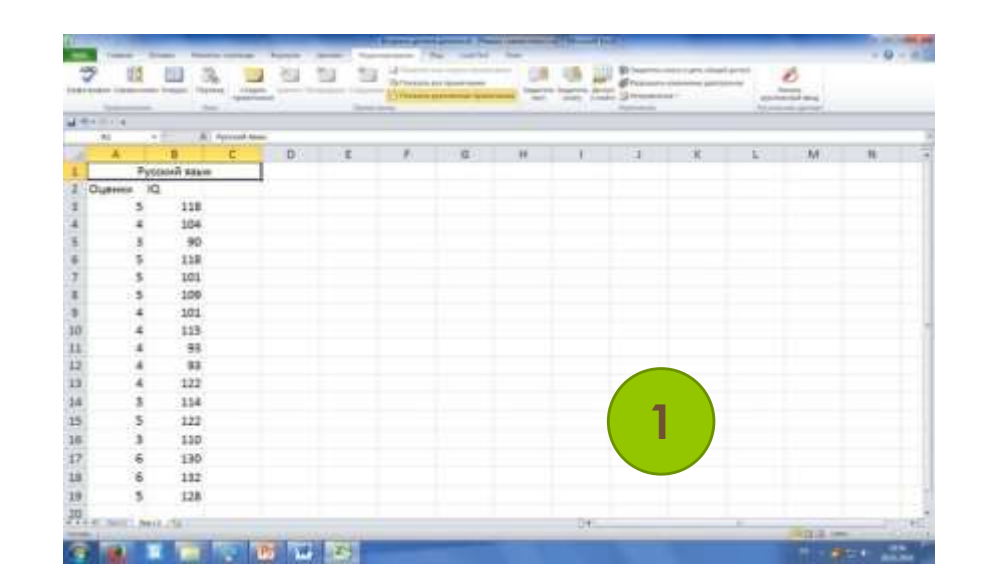

- $\cdot$  **в открывшемся диалоговом окне выбирать** статистическую функцию «Коррел», позволяющаую выполнить расчет корреляционного коэффициента между 2 массивами данных;
- ◆ в открывшееся окно внести данные: массив 1 диапазон значений столбца х (данные выделить), массив 2 – диапазон значений столбца у;

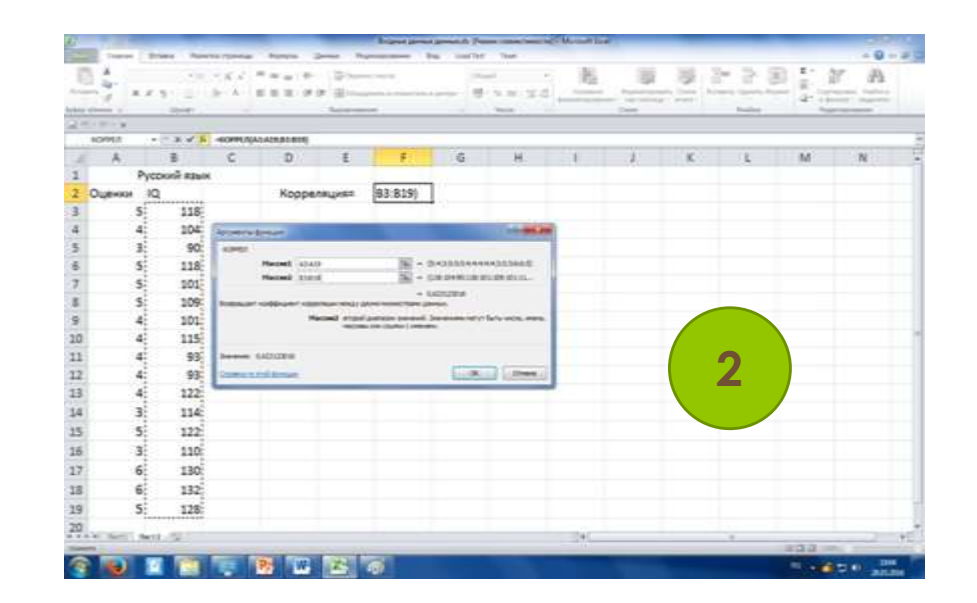

#### **\*** нажать клавишу «ок», в строке «значение» появляется результат расчета коэффициента;

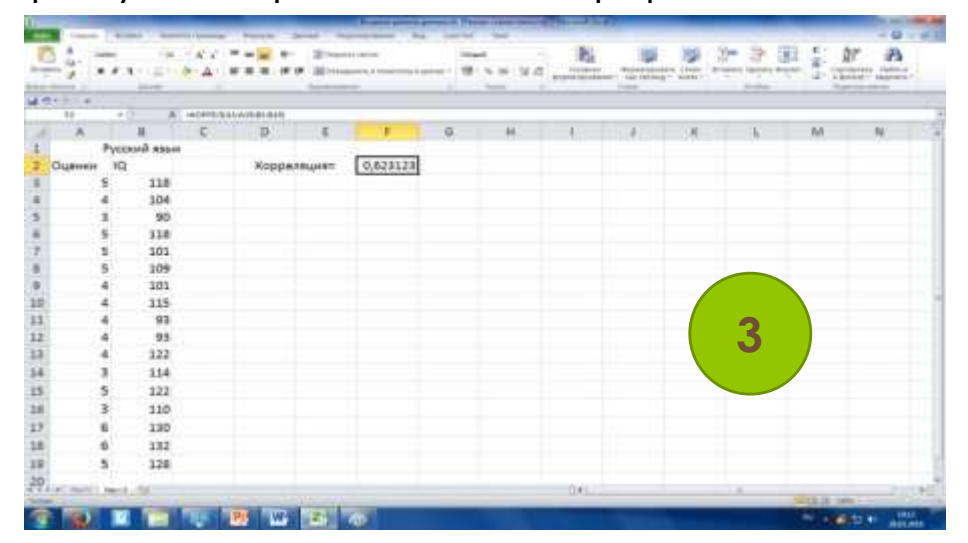

 вывод относительно наличия корреляционной связи между 2 массивами данных и её силе.

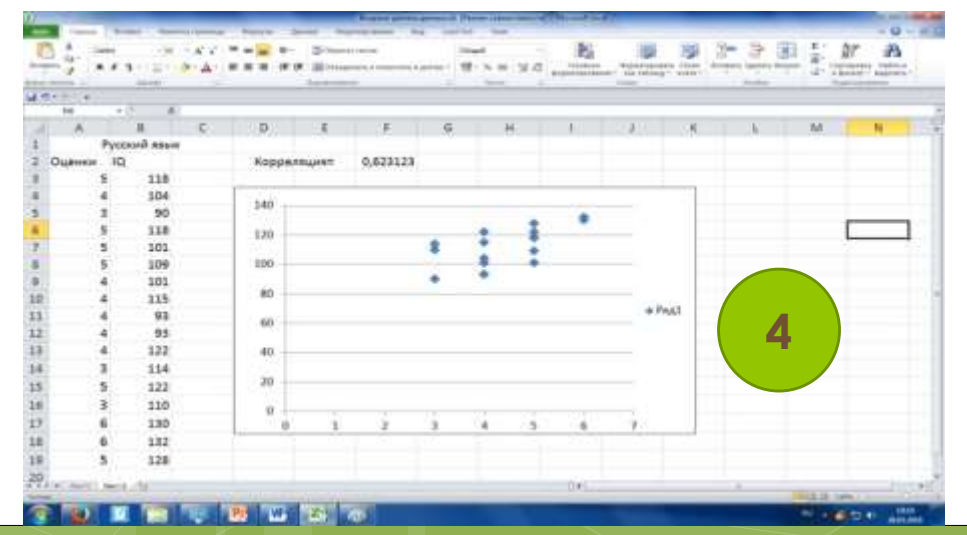

# Спасибо за внимание

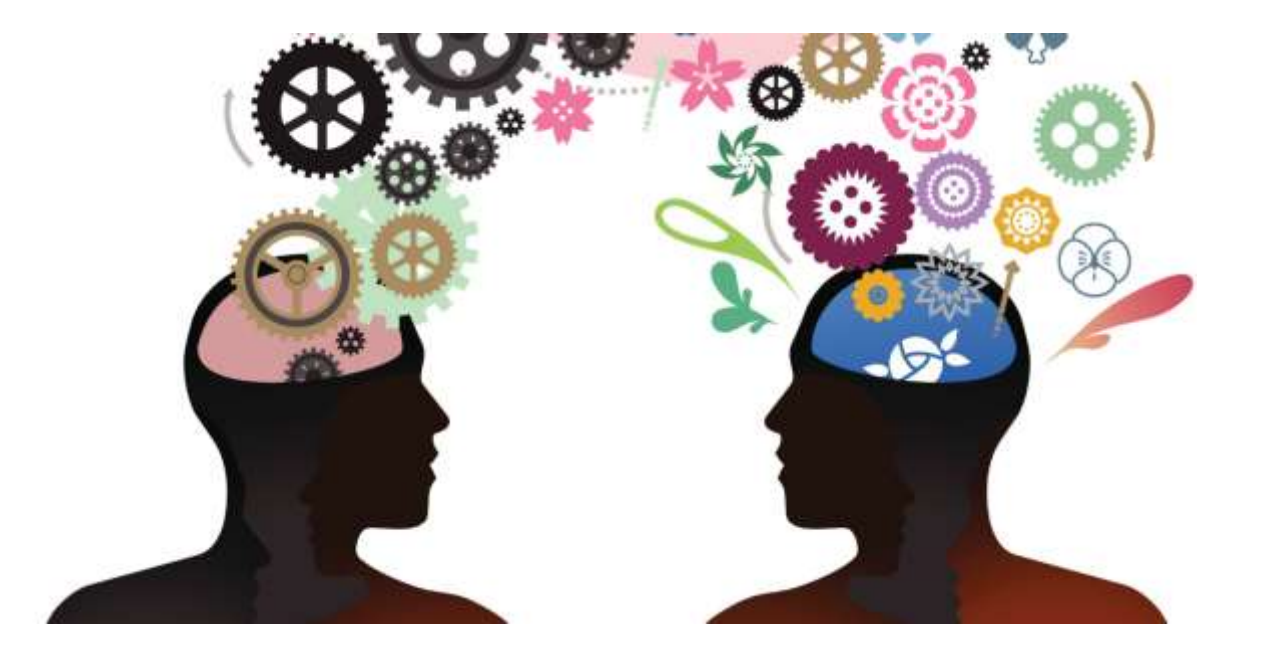